# Quick Start Guide

## Parani-ESD100/110/200/210

OEM Bluetooth-Serial module

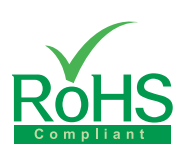

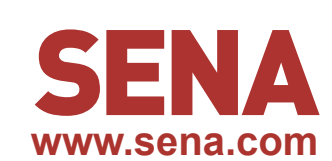

#### **Pinout & Cabling Parani-ESD100/110 Parani-ESD200/210**

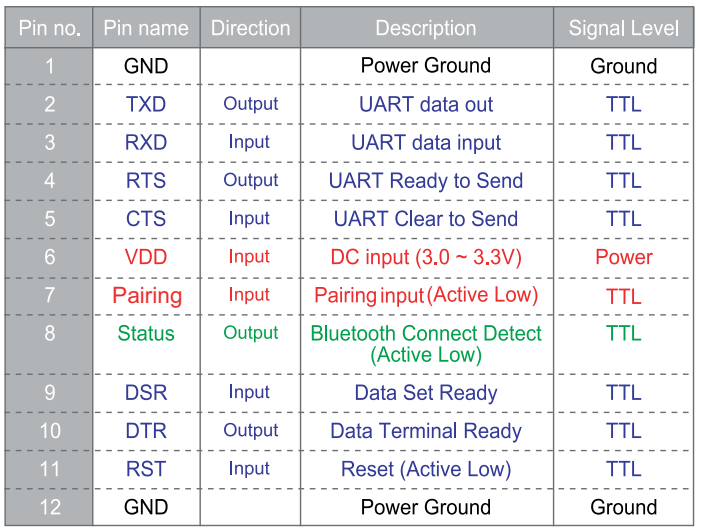

### **Connection**

<sup>①</sup> Connect default(Stub) antenna to ESD Series <sup>②</sup> Connect ESD Series to Jig Board

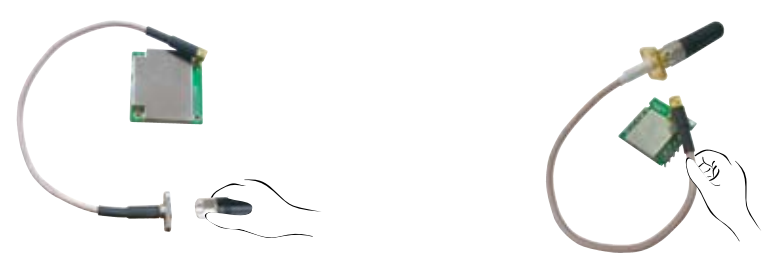

<sup>③</sup> Connect Power supply to Jig Board <sup>④</sup> Connect serial cable to Jig Board

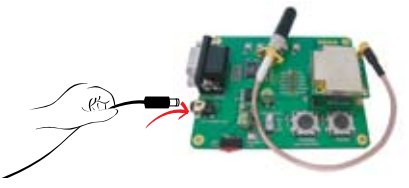

## **Configuration**

#### **I. Configuration using the ParaniWizard**

ParaniWizard is used for simple configuration of point-to-point communications between two Parani-ESD units.

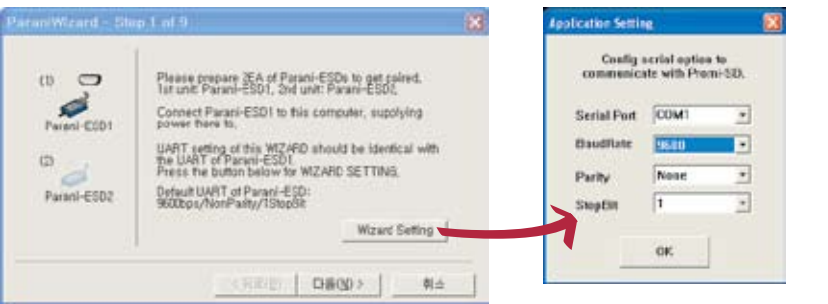

Follow the steps in the ParaniWizard

Parani-ESD Series default configuration is 9600 bps Baud, 8 Data bit, No Parity, 1 Stop bit and H/W flow control.

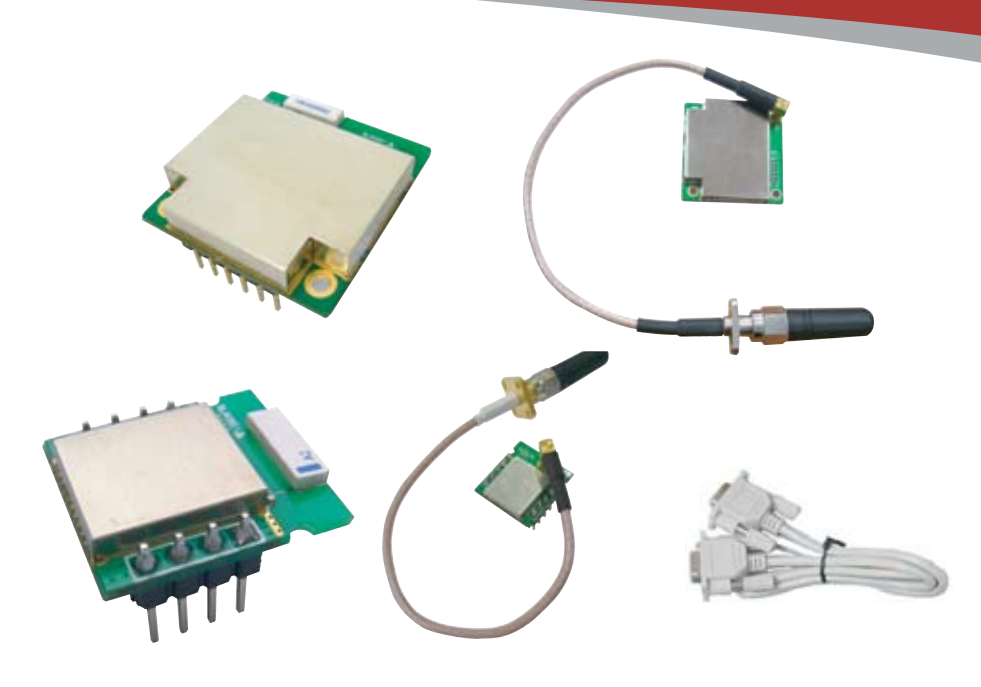

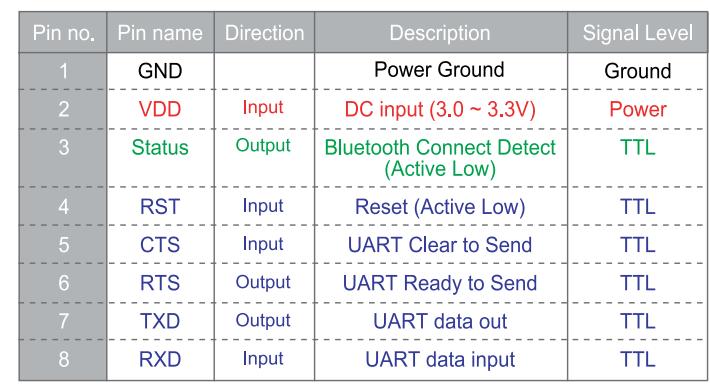

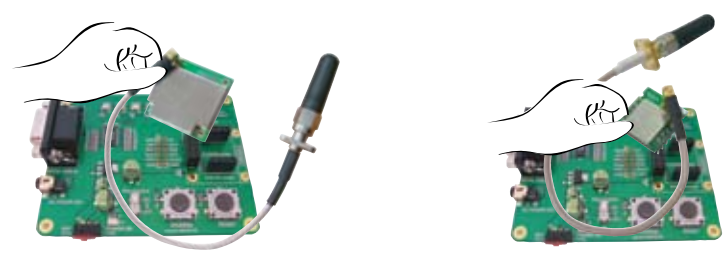

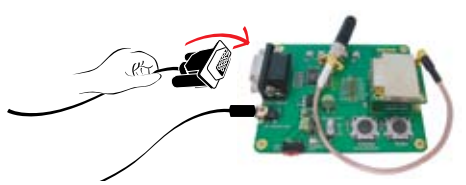

#### **II. Configuration using the ParaniWin or Hyper terminal program**

Using ParaniWin or Hyper terminal program, user can make pairing in any of the following situations.

- Between two Parani-ESD units.
- Between a Parani-ESD unit and other Bluetooth device.

For connecting to other Bluetooth device, configuration mode must be set to "Mode 3(Connectable and Discoverable)".

For more infomation, refer to the User Manual.

You may download the ParaniWin, ParaniWizard and User Manual from Sena website at http://www.sena.com/support/downloads/

#### **Visit us at www.sena.com**

Copyright 1998-2012, Sena Technologies, Inc. All rights reserved.